#### **ZEB1082 MÉTODOS COMPUTACIONAIS APLICADOS**

## **USO DA FERRAMENTA "ANÁLISE DE FOURIER"**

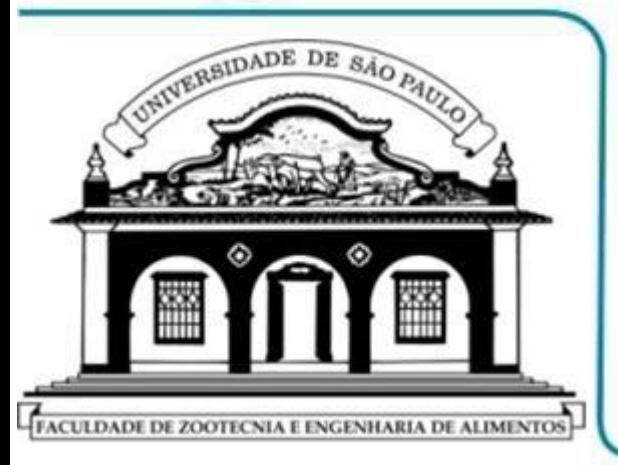

- **REVISÃO: SÉRIES E TRANSFORMADA DE FOURIER**
- **MS EXCEL: FERRAMENTA "ANÁLISE DE FOURIER"**
- **MS EXCEL: FAST FOURIER TRANSFORM (FFT)**
- **MS EXCEL - FFT : EXEMPLOS DE APLICAÇÕES**

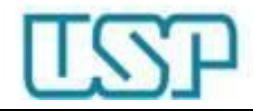

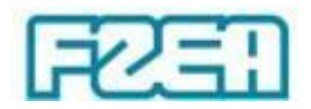

### Funções periódicas: revisão

- Séries e Transformada de Fourier  $\rightarrow$  aplicações:
	- Representação matemática de fenômenos periódicos
	- Solução de EDPs  $\rightarrow$  problemas de valor inicial / de contorno
- $f(t)$ • Funções periódicas:  $f(t+T) = f(t)$ , *T*: período
- Síntese de Fourier
	- Adição de harmônicos para produzir uma função periódica
- Análise de Fourier
	- Decomposição de uma função periódica em seus harmônicos

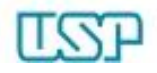

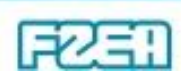

#### Síntese de Fourier: revisão

• Função periódica: série de Fourier (senos e cossenos)

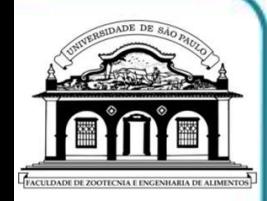

$$
f(t) = \frac{a_0}{2} + \sum_{n=1}^{\infty} \left[ a_n \cos\left(\frac{2\pi n}{T}t\right) + b_n \sin\left(\frac{2\pi n}{T}t\right) \right]
$$
  
\n
$$
a_0 = \frac{2}{T} \int_{-T/2}^{T/2} f(t) dt
$$
  
\n
$$
a_n = \frac{2}{T} \int_{-T/2}^{T/2} f(t) \cos\left(\frac{2\pi n}{T}t\right) dt
$$
  
\n
$$
b_n = \frac{2}{T} \int_{-T/2}^{T/2} f(t) \sin\left(\frac{2\pi n}{T}t\right) dt
$$
  
\n
$$
b_n = \frac{2}{T} \int_{-T/2}^{T/2} f(t) \sin\left(\frac{2\pi n}{T}t\right) dt
$$

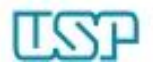

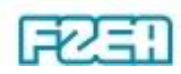

#### Síntese de Fourier: revisão

• Exemplo: série de Fourier p/ onda quadrada, *T* = 9.375

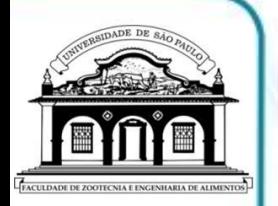

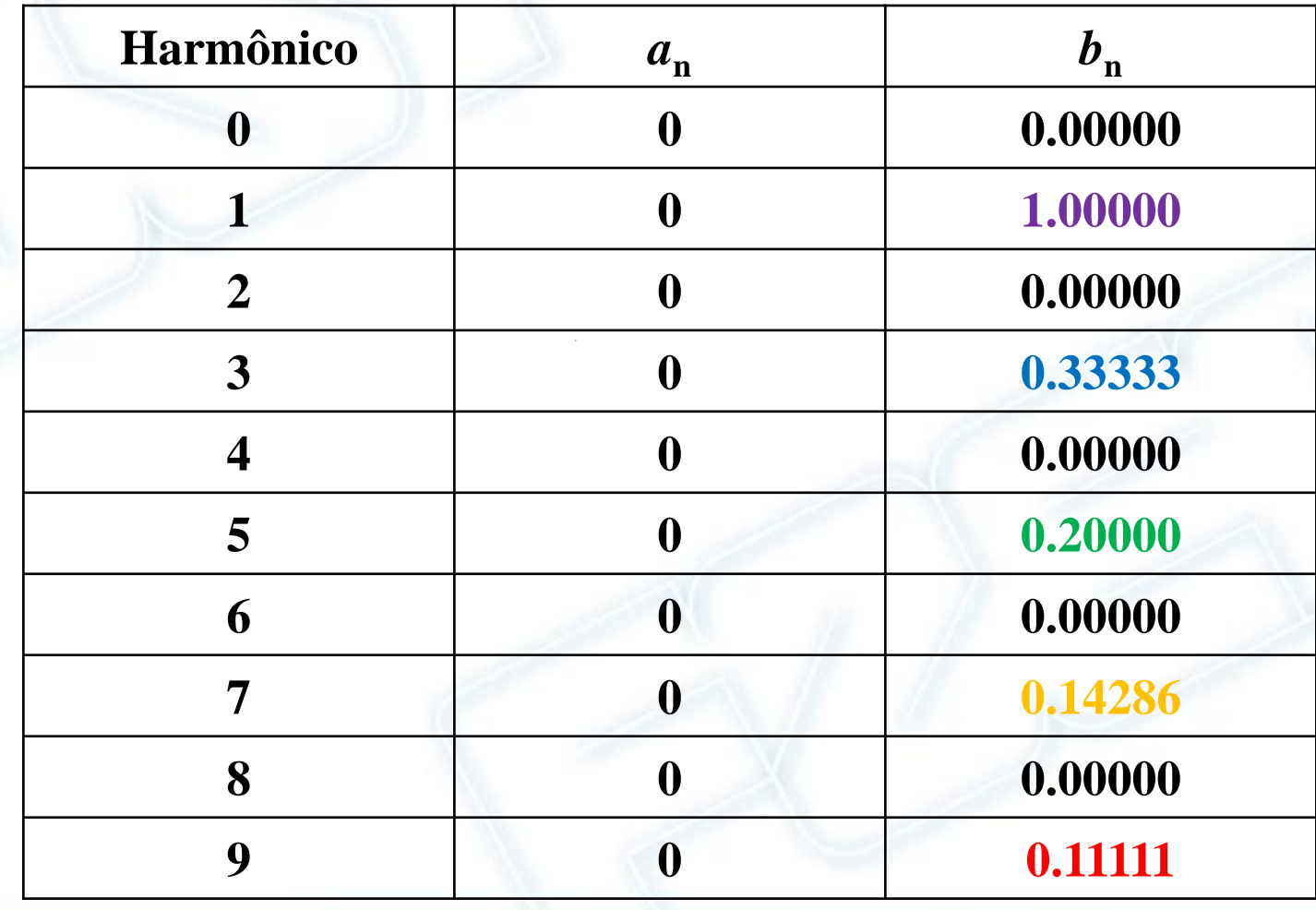

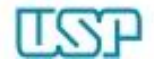

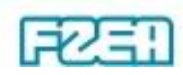

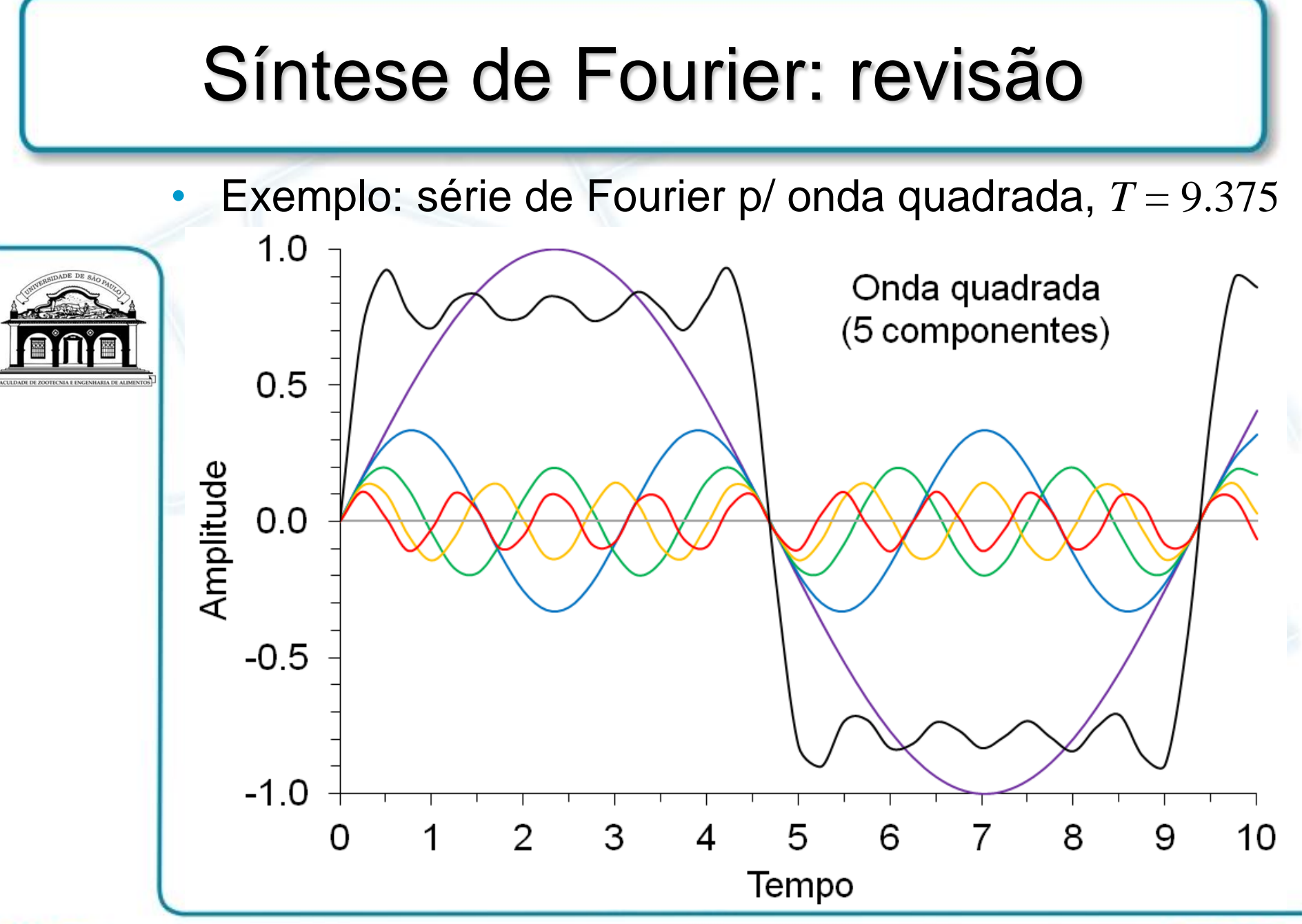

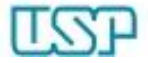

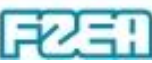

#### Transformada de Fourier: revisão

• Transformada (direta) de Fourier de uma função *f*(*t*):

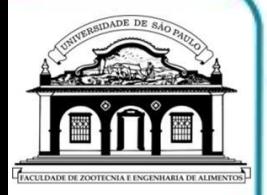

$$
F(\omega) = \int^{+\infty} f(t) e^{-i\omega t} dt
$$

 $-\infty$ 

- Função  $f(t) \rightarrow$  sinal (forma de onda) no domínio do tempo
- $-$  Função  $F(\omega) \rightarrow$  espectro do sinal no domínio das frequências

 $\omega$ : frequência angular  $\rightarrow \ \omega$  =  $2\pi$ φ  $\leftarrow$  frequência: φ

Transformada inversa de Fourier de uma função  $F(\omega)$ :  $\int$  $+\infty$  $-\infty$  $\omega$ )  $e^{+i\omega t}$  d $\omega$  $\pi$  $=\frac{1}{2}$   $F(\omega)e^{+i\omega t}$  d 2 1  $f(t) = \frac{1}{2\pi} \int F(\omega) e^{+i\omega t}$ 

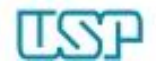

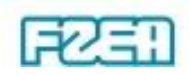

#### Transformada de Fourier: revisão

Exemplo: transformada de Fourier de pulso retangular

$$
f(t) = \begin{cases} A & , \quad -\tau/2 \le t \le +\tau/2 \\ 0 & , \quad t < -\tau/2 \text{ ou } t < +\tau/2 \end{cases} \begin{cases} A \to \text{amplitude do pulse} \\ \tau \to \text{duração do pulse} \end{cases}
$$
\n
$$
- \text{Insertindo } f(t) \text{ na definição da transformada de Fourier:}
$$
\n
$$
F(\omega) = \int_{-\infty}^{+\infty} f(t) e^{-i\omega t} dt \quad \to \quad F(\omega) = \int_{-\tau/2}^{+\tau/2} A e^{-i\omega t} dt
$$
\n
$$
- \text{Resolvendo a integração e manipulando o resultado:}
$$
\n
$$
F(\omega) = \frac{A}{i\omega} \left( e^{i\omega \tau/2} - e^{-i\omega \tau/2} \right) \xrightarrow{e^{i\theta} = \cos \theta + i \text{sen} \theta} \quad F(\omega) = A\tau \frac{\text{sen}(\omega \tau/2)}{(\omega \tau/2)}
$$

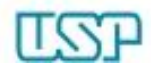

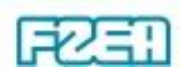

#### Transformada de Fourier: revisão

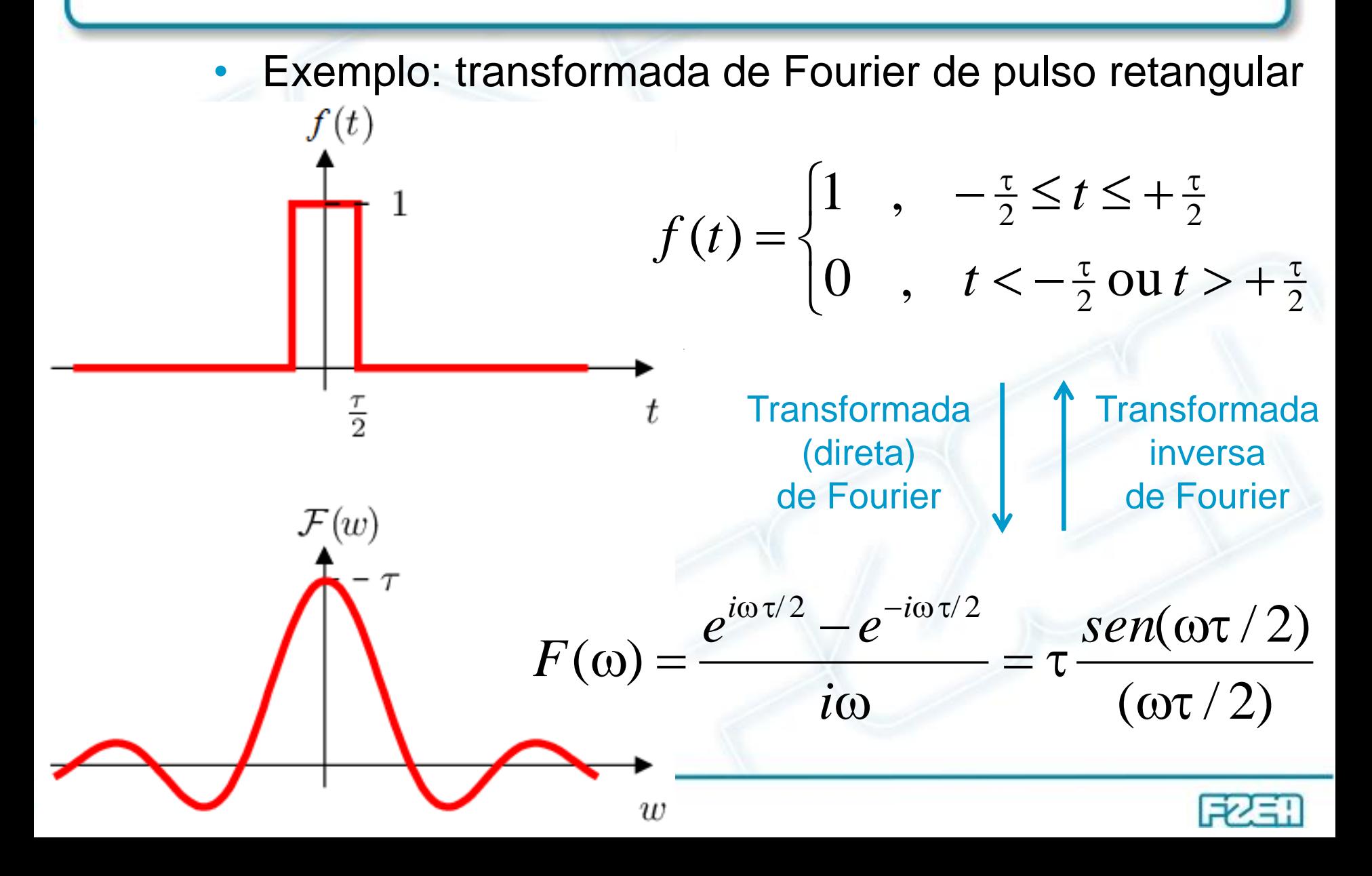

# Transformada de Fourier: revisão**Time Domain Frequency Domain**  $S(\omega)$  $s(t)$

#### Análise de Fourier: suplemento Excel

Geral

Salvar

Idioma

Avançado

Suplementos

**Fórmulas** 

Revisão de Texto

2  $\mathbf{x}$ Opções do Excel Exiba e gerencie Suplementos do Microsoft Office. **Suplementos** Nome  $\triangle$ Local Tipo Suplementos de Aplicativo Ativos FoxitReader PDF Creator COM Add-in C:\...ader\plugins\Creator\x86\FPC\_ExcelAddin\_x86.dll Suplemento de COM Suplementos de Aplicativo Inativos Cabeçalhos e Rodapés Inspetor de Documento Personalizar Faixa de Opcões C:\...Files (x86)\Microsoft Office\Office14\OFFRHD.DLL Conteúdo Invisível C:\...Files (x86)\Microsoft Office\Office14\OFFRHD.DLL Inspetor de Documento Barra de Ferramentas de Acesso Rápido Dados XML Personalizados C:\...Files (x86)\Microsoft Office\Office14\OFFRHD.DLL Inspetor de Documento Data (XML) C:\...mon Files\Microsoft Shared\Smart Tag\MOFL,DLL Acão Ferramentas de Análise C:\...soft Office\Office14\Library\Analysis\ANALYS32.XLL Suplemento do Excel Ferramentas de Análise - VBA C:\...t Office\Office14\Library\Analysis\ATPVBAEN.XLAM Suplemento do Excel Central de Confiabilidade Ferramentas para o Euro C:\...icrosoft Office\Office14\Library\EUROTOOL.XLAM Suplemento do Excel Linhas e Colunas Ocultas C:\...Files (x86)\Microsoft Office\Office14\OFFRHD.DLL Inspetor de Documento **Microsoft Actions Pane 3** Pacote de Expansão para XML **Planilhas Ocultas** C:\...Files (x86)\Microsoft Office\Office14\OFFRHD.DLL Inspetor de Documento Solver C:\...soft Office\Office14\Library\SOLVER\SOLVER.XLAM Suplemento do Excel Suplementos Relacionados a Documento Sem Suplementos Relacionados a Documento Suplementos de Aplicativo Desabilitados Sem Suplementos de Aplicativo Desabilitados FoxitReader PDF Creator COM Add-in Suplemento: Editor: **Foxit Software Incorporated** Compatibilidade: Nenhuma informação de compatibilidade disponível Local: C:\Program Files (x86)\Foxit Software\Foxit Reader\plugins\Creator\x86\FPC\_ExcelAddin\_x86.dll Descrição: FoxitReader PDF Creator COM Add-in Suplementos do Excel Gerenciar: v.  $\mathsf{lr}$ ...

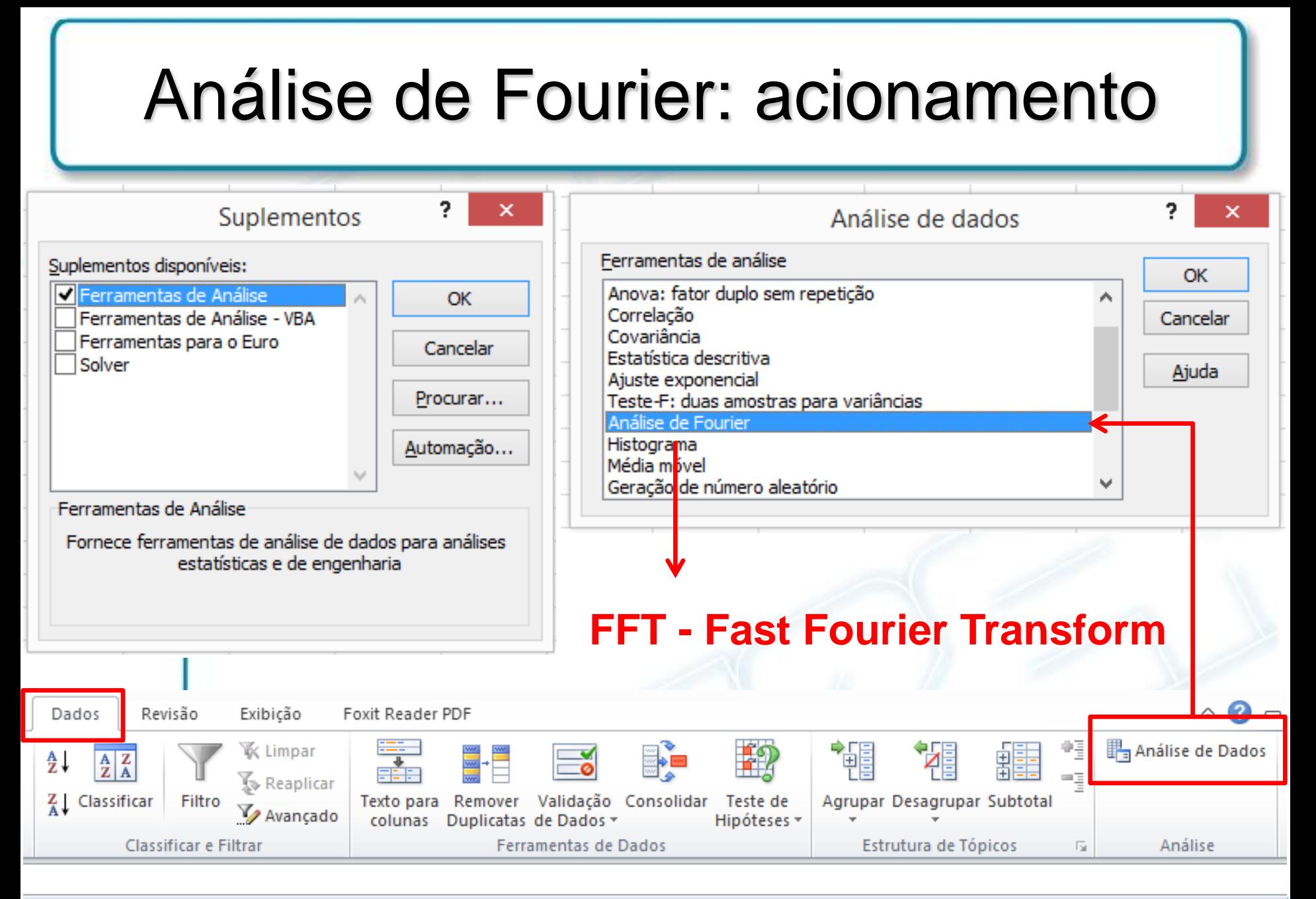

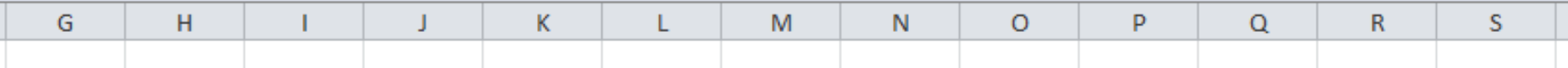

### Análise de Fourier: preenchimento

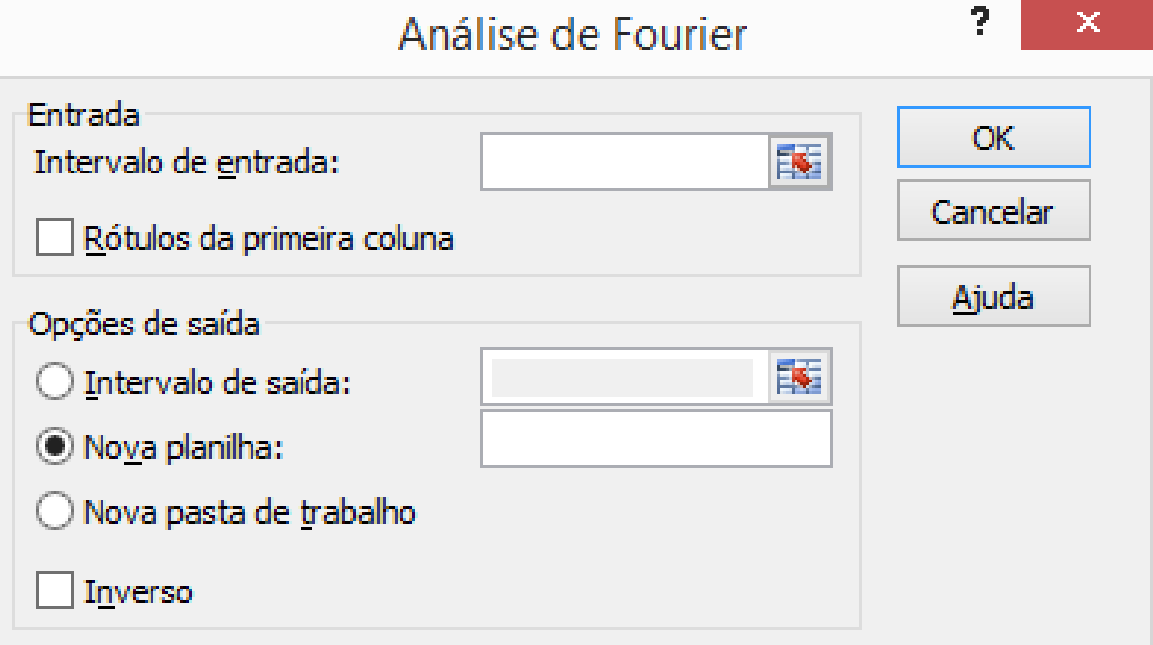

- Intervalo de entrada:
	- Predeterminar células que receberão dados (da função) de entrada
- Intervalo de saída:
	- Predeterminar células que receberão dados (da função) de saída
- Caixa de verificação "Inverso":
	- Se desativada: FFT  $\rightarrow$  entrada =  $f(t)$ ; saída =  $F(\omega)$
	- Se ativada: IFFT  $\rightarrow$  entrada =  $F(\omega)$ ; saída =  $f(t)$

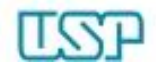

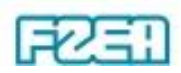

### Análise de Fourier: preenchimento

Preenchimento do "Intervalo de entrada"  $\rightarrow$  usuário

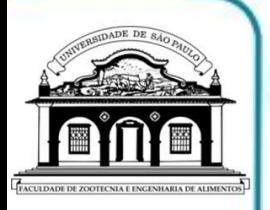

- Quantidade de células deve ser potência inteira de 2 (=  $2^n$ )  $\downarrow$ Quantidade inferior à potência de 2  $\rightarrow$  adicionar "0" até obter 2<sup>n</sup> – Dados de entrada são números reais puros
- Preenchimento do "Intervalo de saída"  $\rightarrow$  ferramenta
	- $-$  Quantidade de células = idêntica à quantidade de entrada (2<sup>n</sup>)
	- $-$  "Inverso" desativado  $\rightarrow$  FFT gera resultados complexos (texto)
	- $-$  "Inverso" ativado  $\rightarrow$  IFFT gera reais não-numéricos (texto)

Converter em dados numéricos via função IMREAL

 $\downarrow$ 

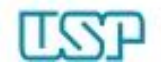

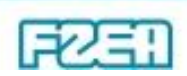

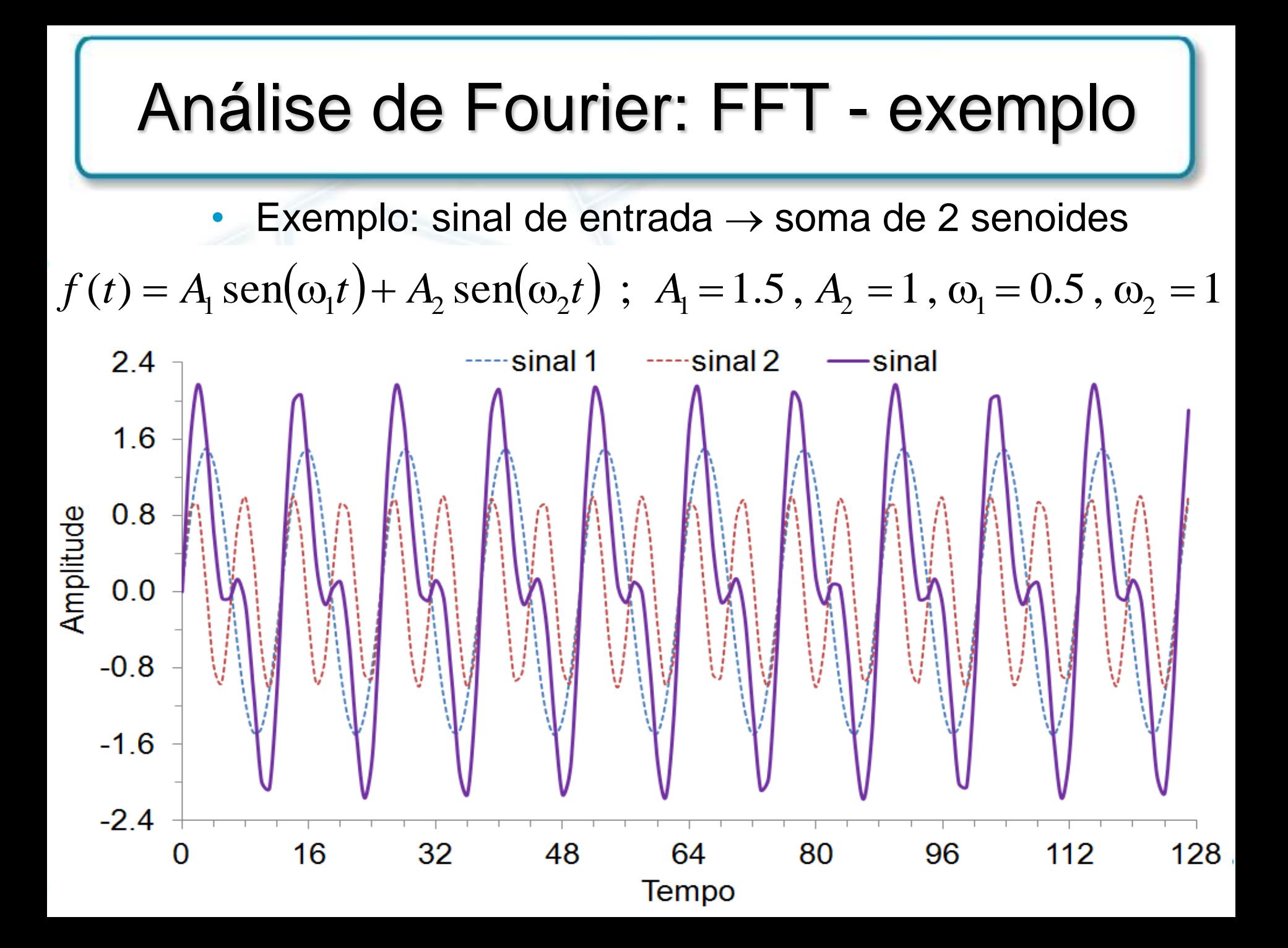

#### Análise de Fourier: FFT - exemplo • Transformada de Fourier (FFT) do sinal de entrada 96 FFT - sinal bruto 84 72 匡 60 parte central nas extremidades Módulo da 48 e extremidades na parte central36 24  $12$  $\bf{0}$  $-0.5$  $-0.4$  $-0.3$  $-0.2$  $-0.1$  $0.0$  $0.1$  $0.2$  $0.3$  $0.4$  $0.5$ Frequência

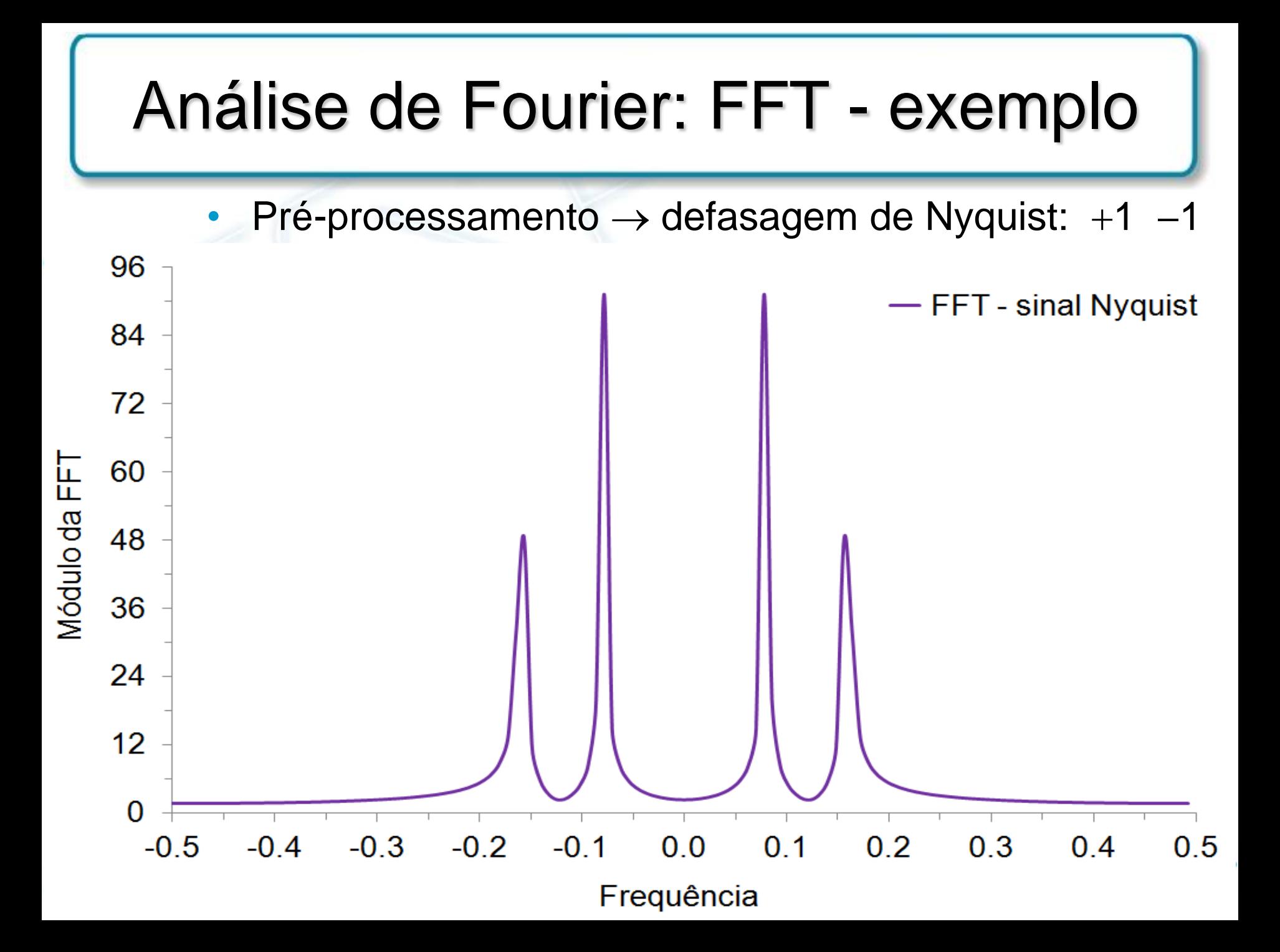

#### Análise de Fourier: FFT - exemplo

• Vazamento de espectro

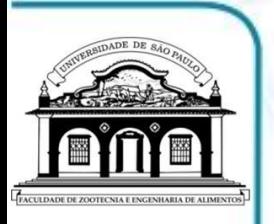

– Início e interrupção repentinos da amostragem do sinal  $\downarrow$ 

Espalhamento de energia em frequências adjacentes

Pré-processamento do sinal  $\rightarrow$  janela de dados

– Suavização do início e do fim da amostragem do sinal

| <b>Janela</b>          | $a_{1}$ | $a_2$                       | $a_3$ | $a_{\rm A}$ |
|------------------------|---------|-----------------------------|-------|-------------|
| Retangular             |         |                             |       |             |
| Hamming                | 0.540   | $-0.460$                    |       |             |
| Von Hann               | 0.500   | $-0.500$                    |       |             |
| <b>Blackman-Harris</b> | 0.358   | $-0.488$   0.141   $-0.011$ |       |             |
| <b>Kaiser-Bessel</b>   | 0.402   | $-0.498$                    | 0.098 | $-0.001$    |

$$
w(n) = a_1 ++ a_2 \cos(2\pi n/N) ++ a_3 \cos(4\pi n/N) ++ a_4 \cos(6\pi n/N)
$$

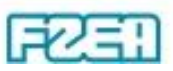

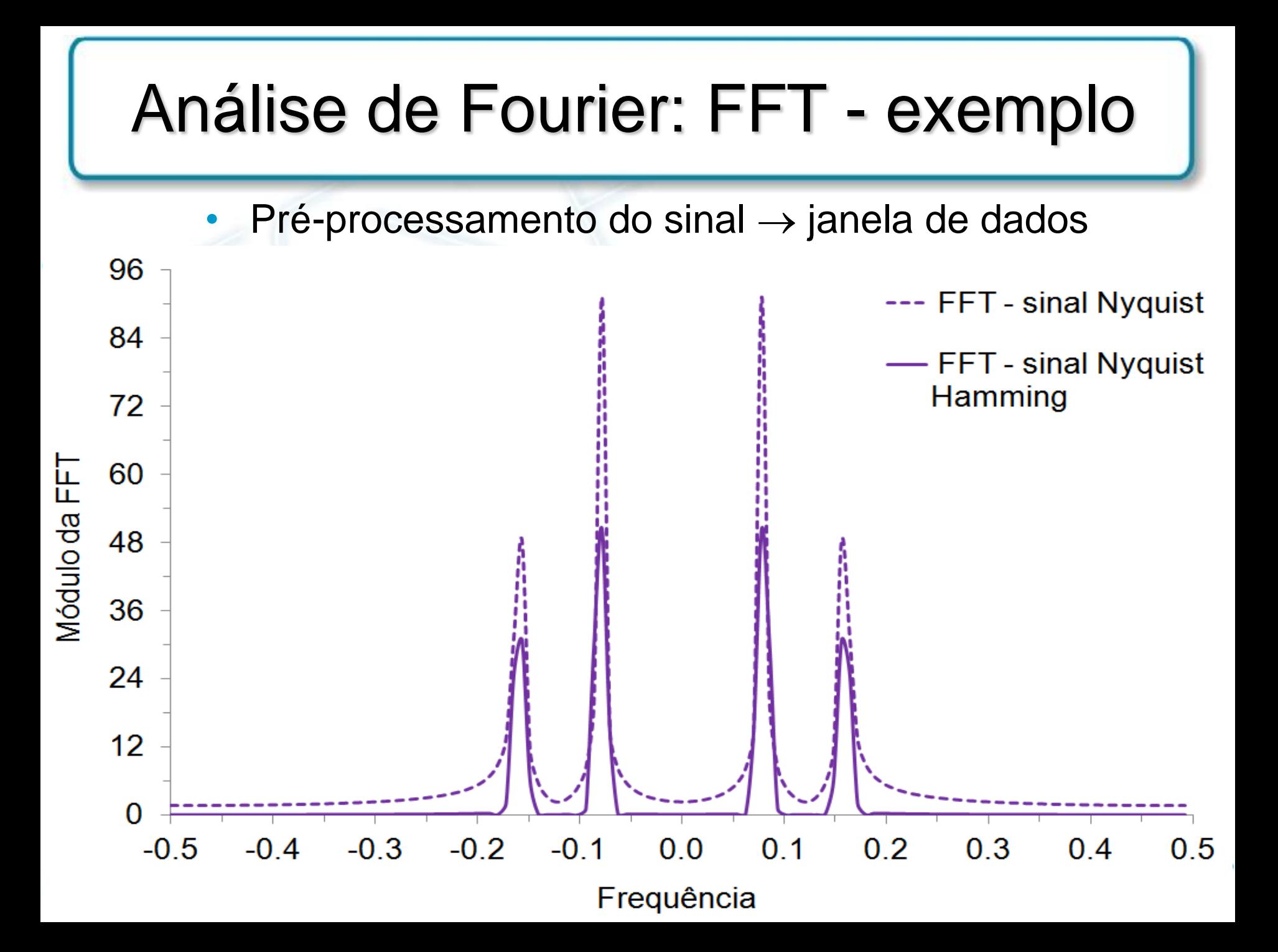